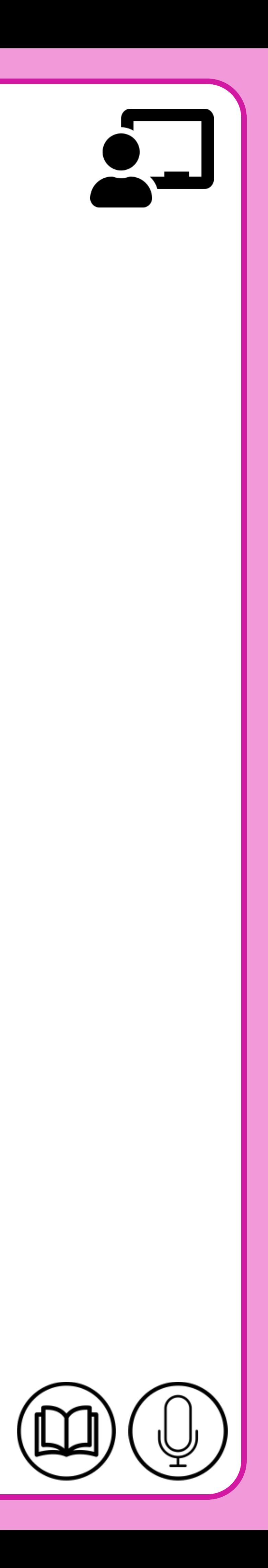

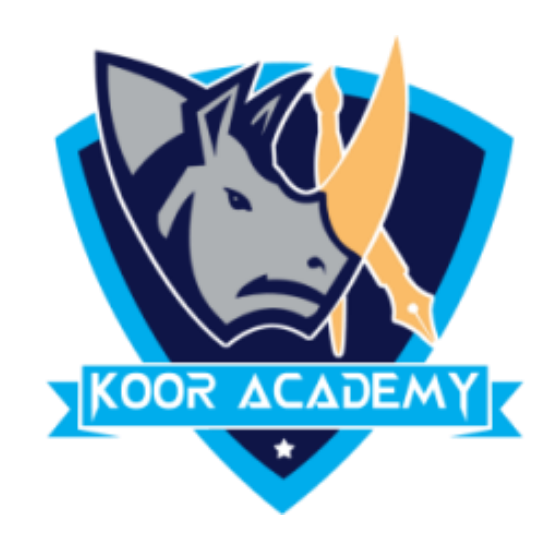

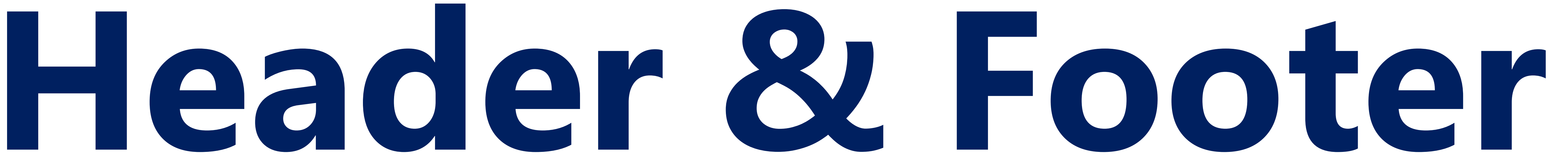

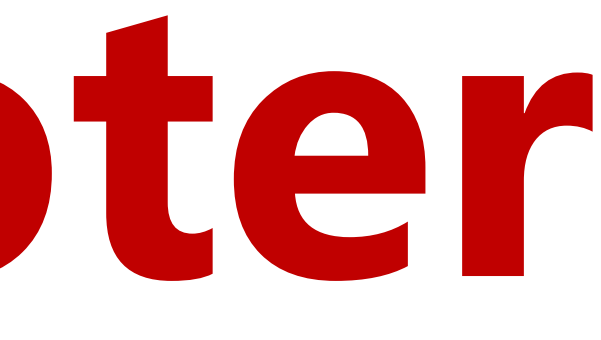

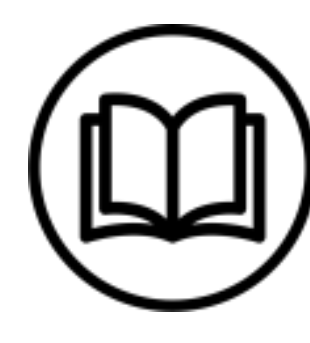

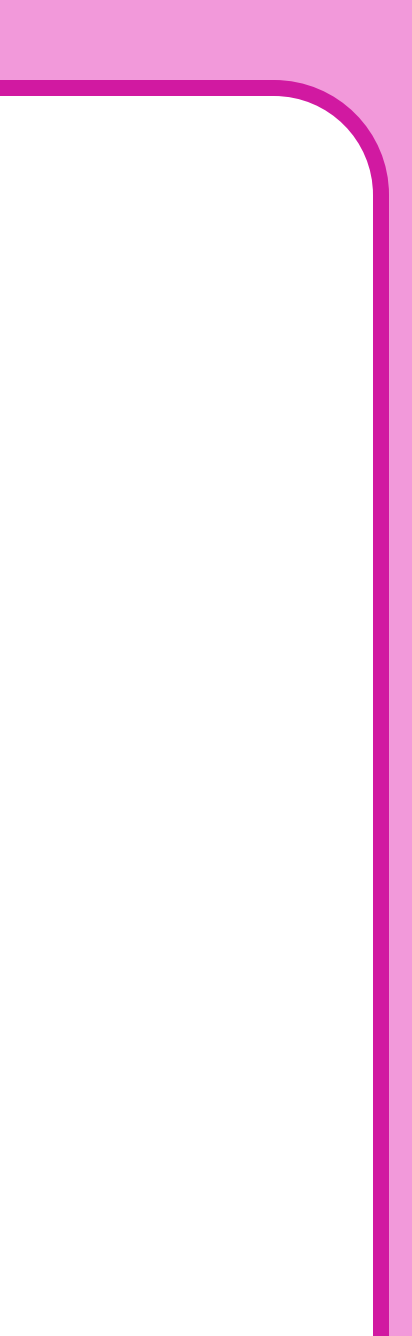

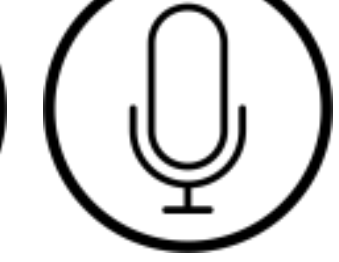

## **Header & Footer**

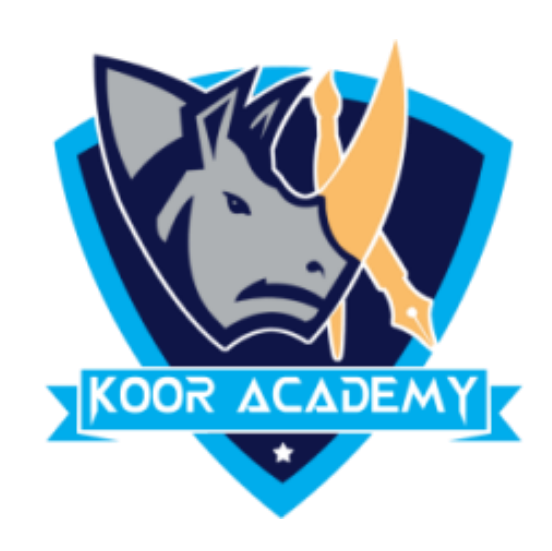

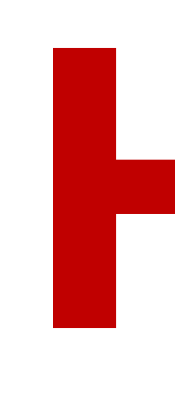

### ❖ On the Insert tab, click Header & Footer .

## ❖ In the Slide tab select the Footer checkbox, and then type the

#### footer text that you want.

## ❖ Click Apply to All.

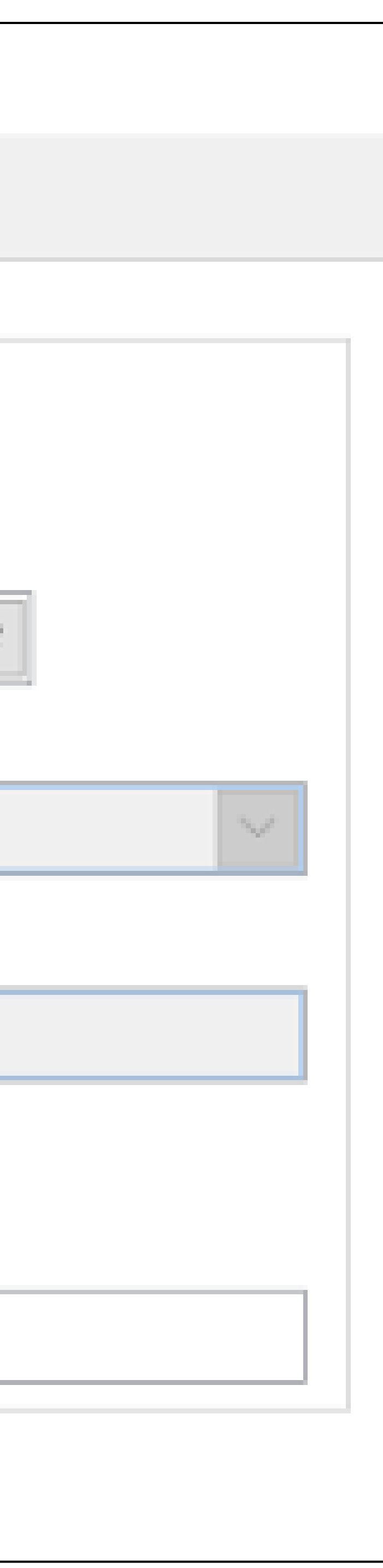

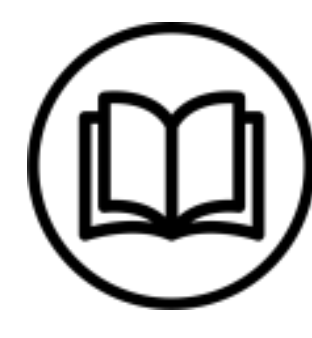

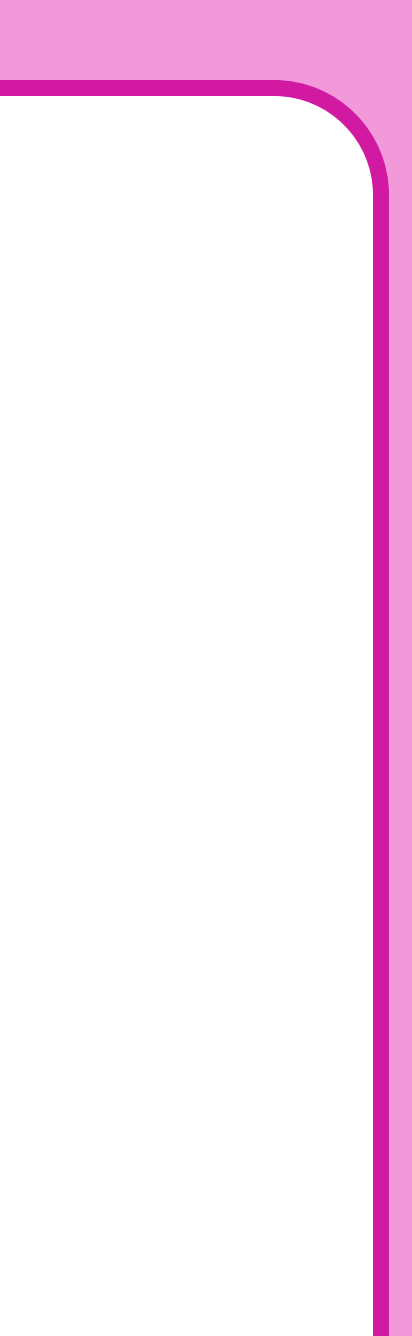

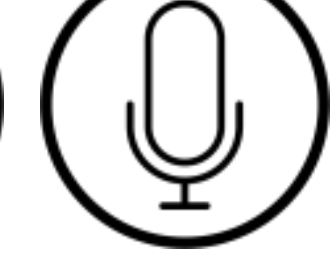

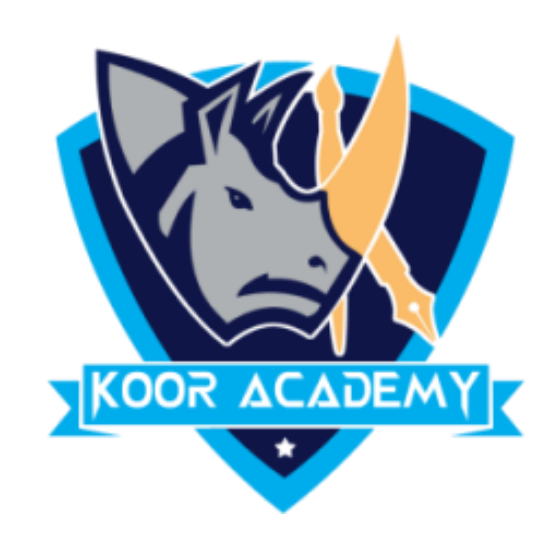

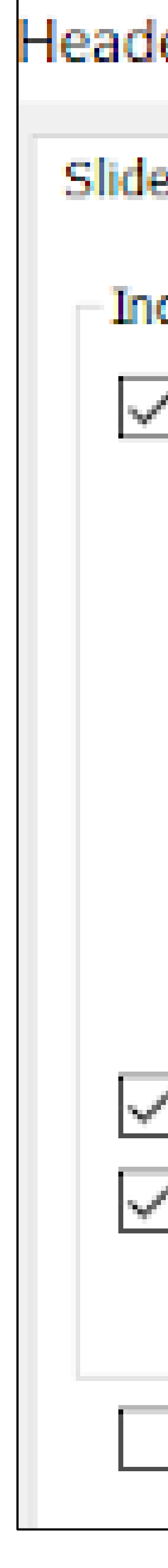

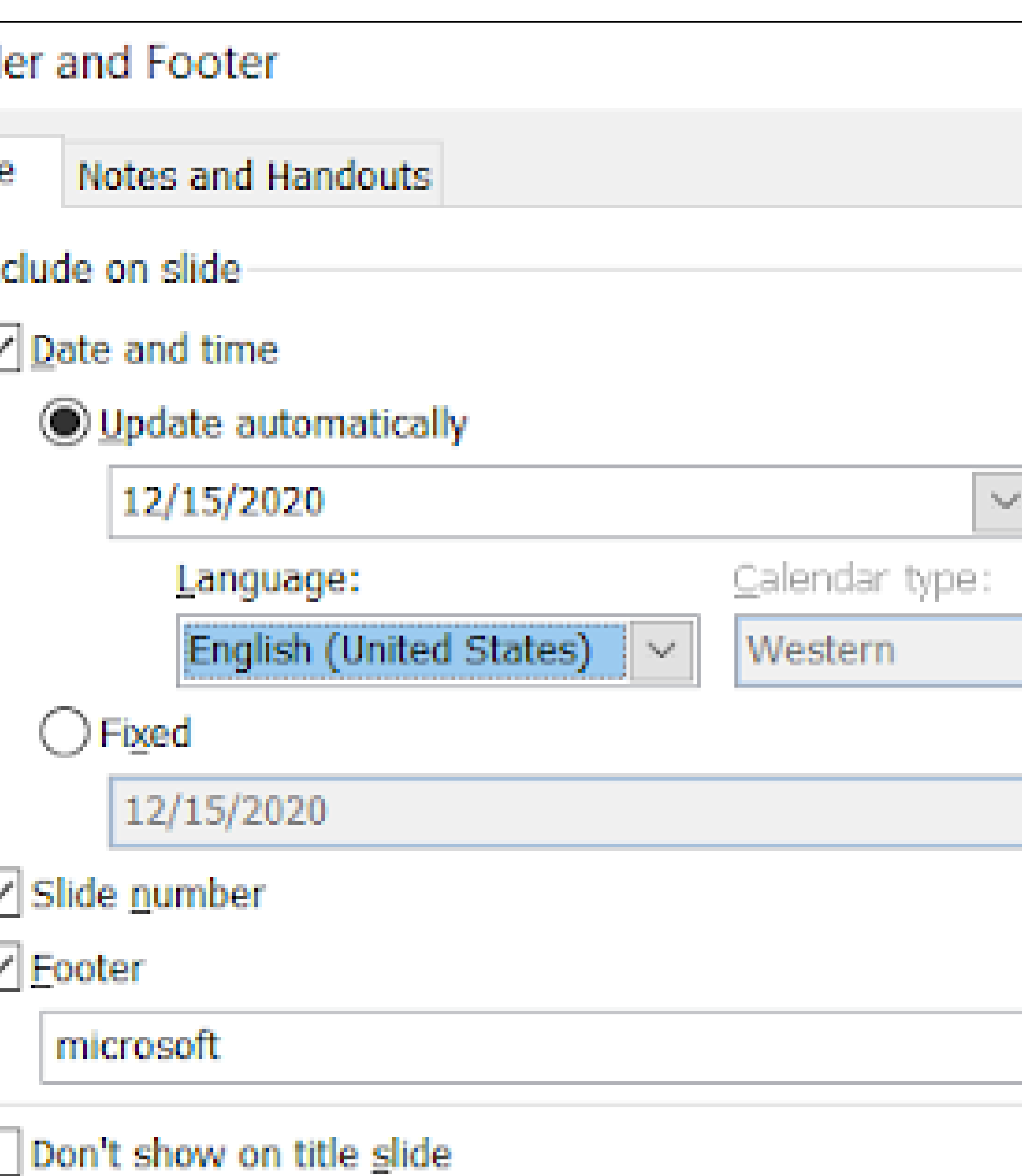

#### Header & Footer

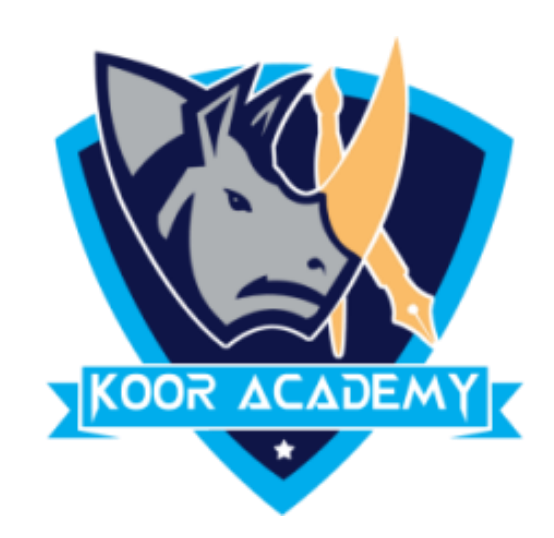

# ❖ Check date & time and slide number to add that to your slide.

## ❖ To stop the footer from appearing on the title slide, check Don't show

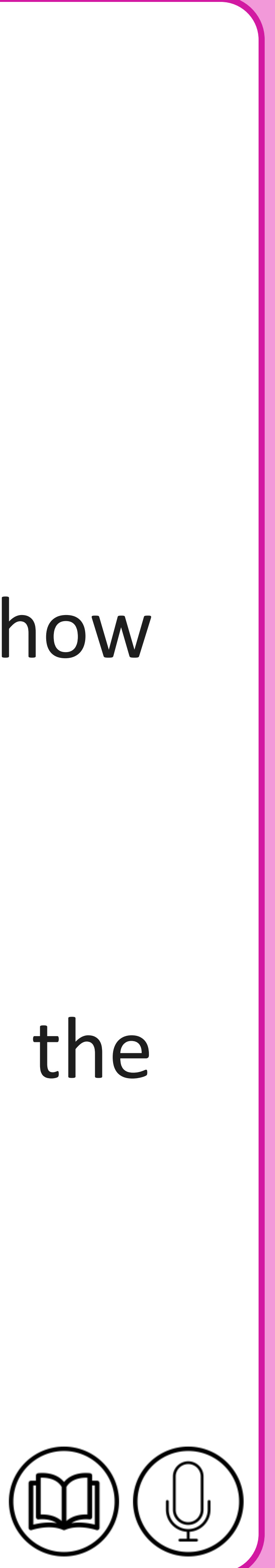

# on title slide.

## ❖ Click Apply to All. Or, if you want the footer information only on the selected slide, click Apply instead of Apply to All.

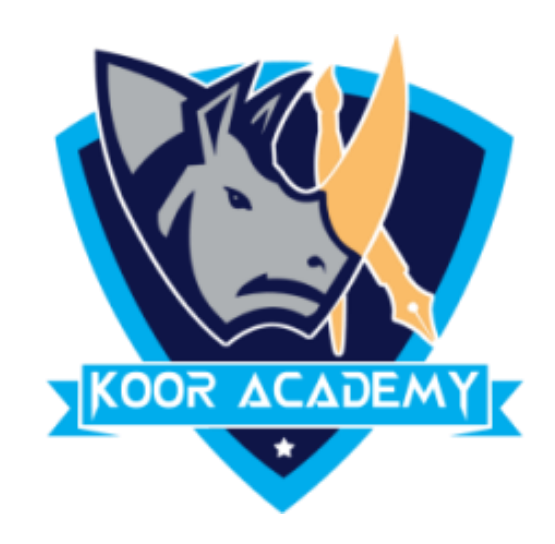

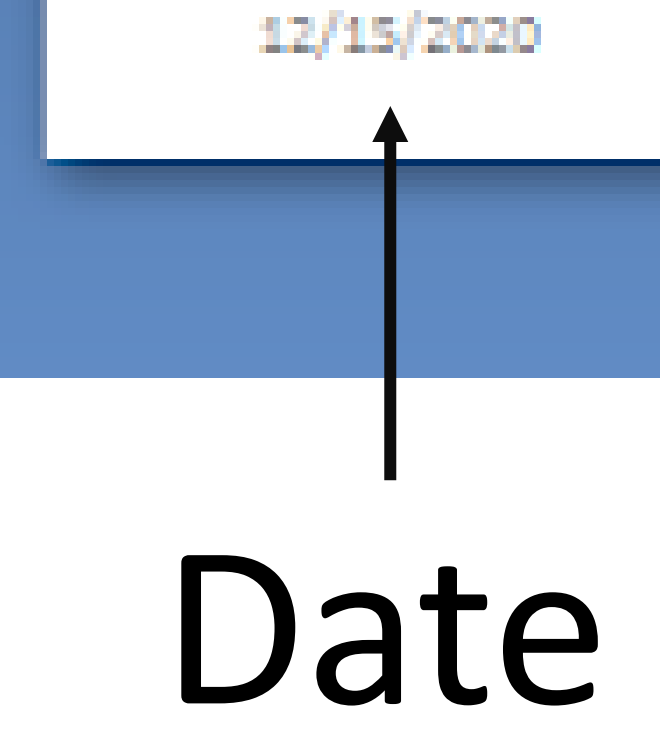

microsoft

#### Footer text

www.kooracademy.com

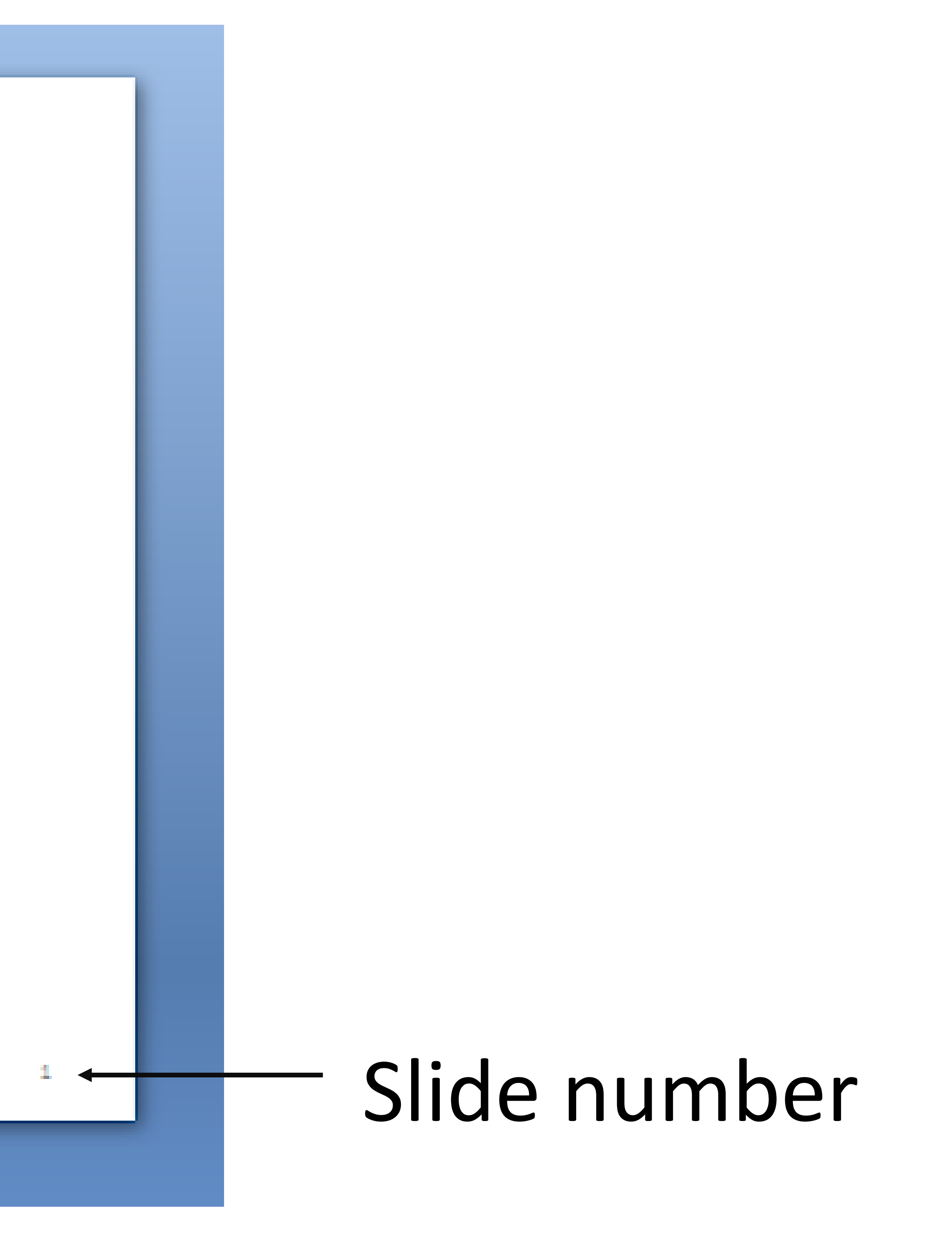

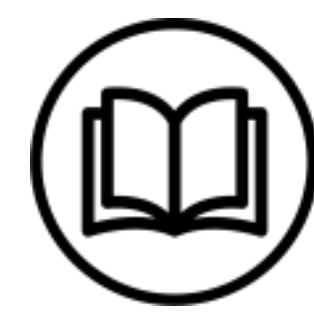

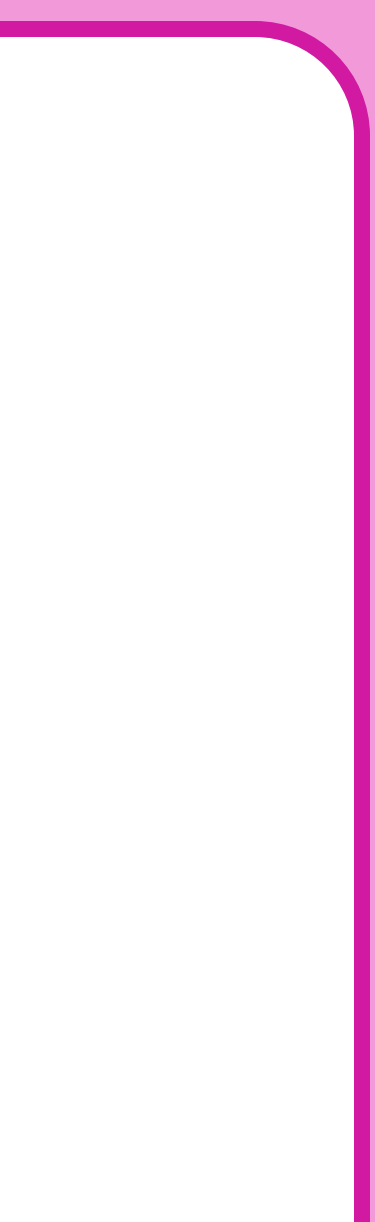

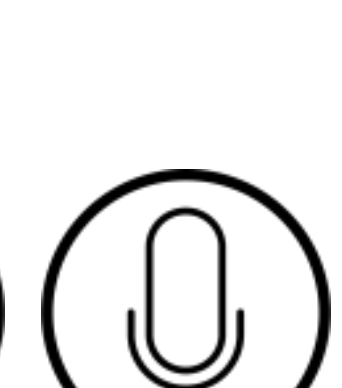